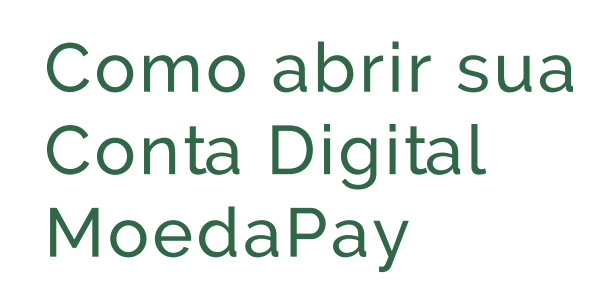

 $\Omega$ 

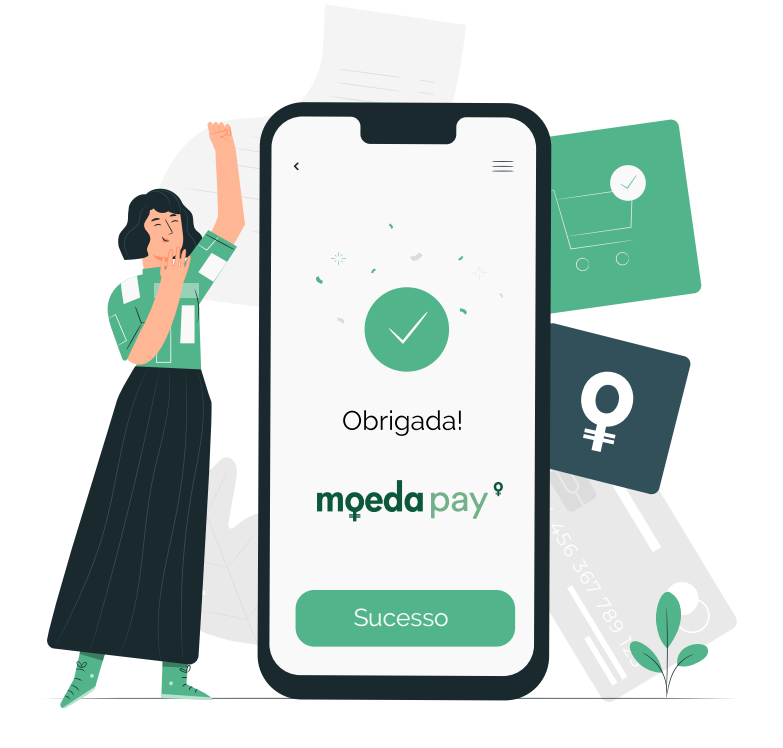

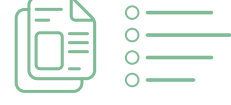

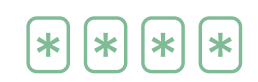

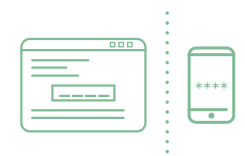

Preencha os dados do seu endereço. Agora, 12. mande a foto de um comprovante de endereço, seguindo as dicas na tela.

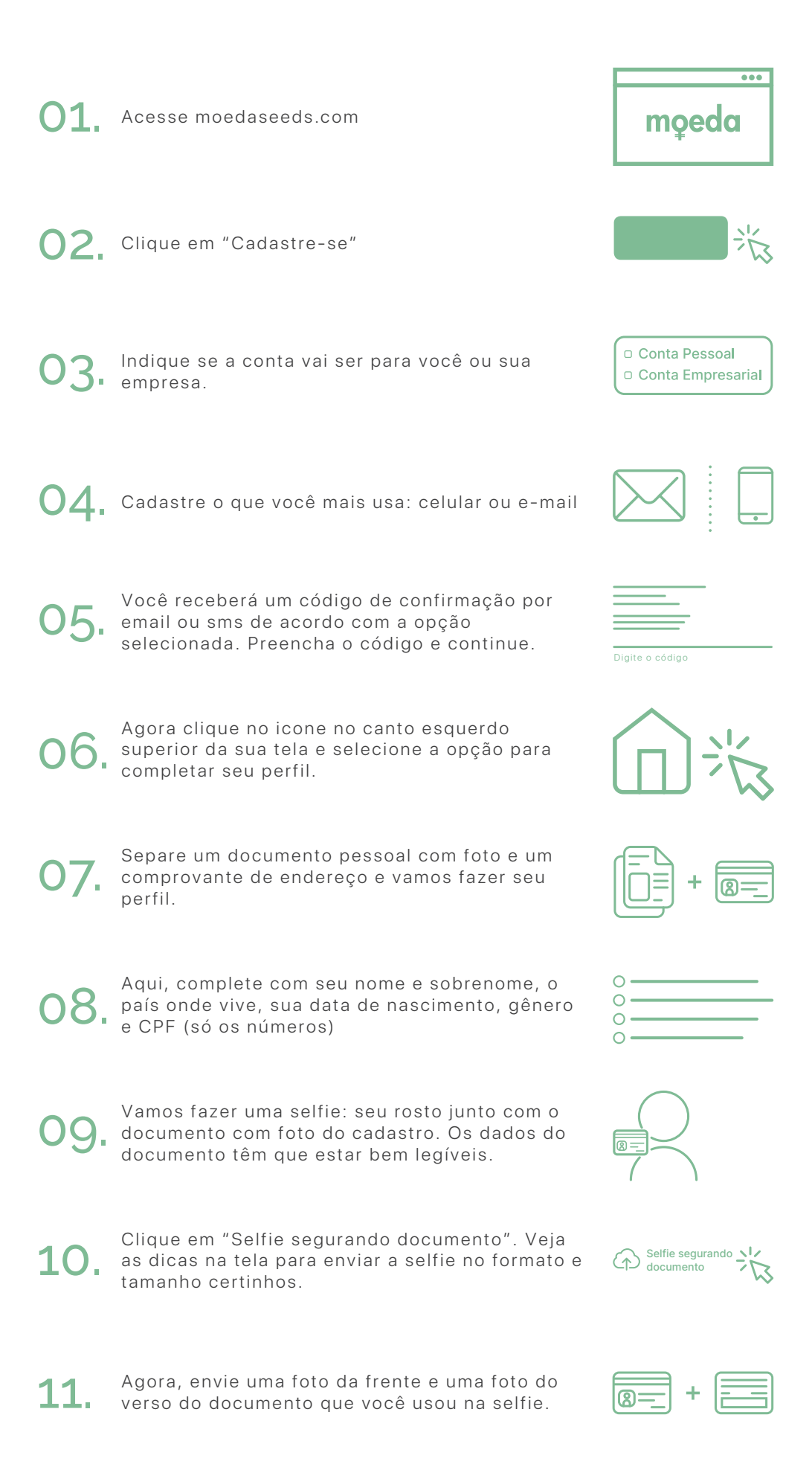

Confira nossa Política de Privacidade e os Termos de Uso. Se concordar, clique e 15.

> Pronto! Em até 5 dias, você vai receber a confirmação da abertura da sua Conta Digital<br>Moeda. Parabéns.

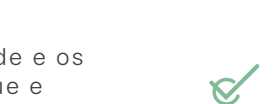

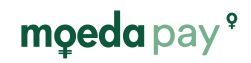

Só falta criar seu PIN: um código com 4 números que você vai usar nas operações da conta. Digite novamente o PIN. Guarde o código em lugar seguro e não compartilhe. 13.

> Se você registrou no início seu e-mail, vai receber um e-mail com um código de confirmação. Se registrou no início seu celular, vai receber uma mensagem com o código de confirmação. Abra o e-mail ou a mensagem e digite o código recebido.

14.